# OPTICUM

# DIGITÁLNÍ SATELITNÍ PŘIJÍMAČ HD UŽIVATELSKÁ PŘÍRUČKA

23:16

**SPORT-HD** 

OPTICUM

 $\sim$ **Hotel** 

**CZ**

*OPTICUM HD9600 / HDTS9600 OPTICUM HDX550 / HDX560*

## *www.opticum.tv ww.opticum.tv*

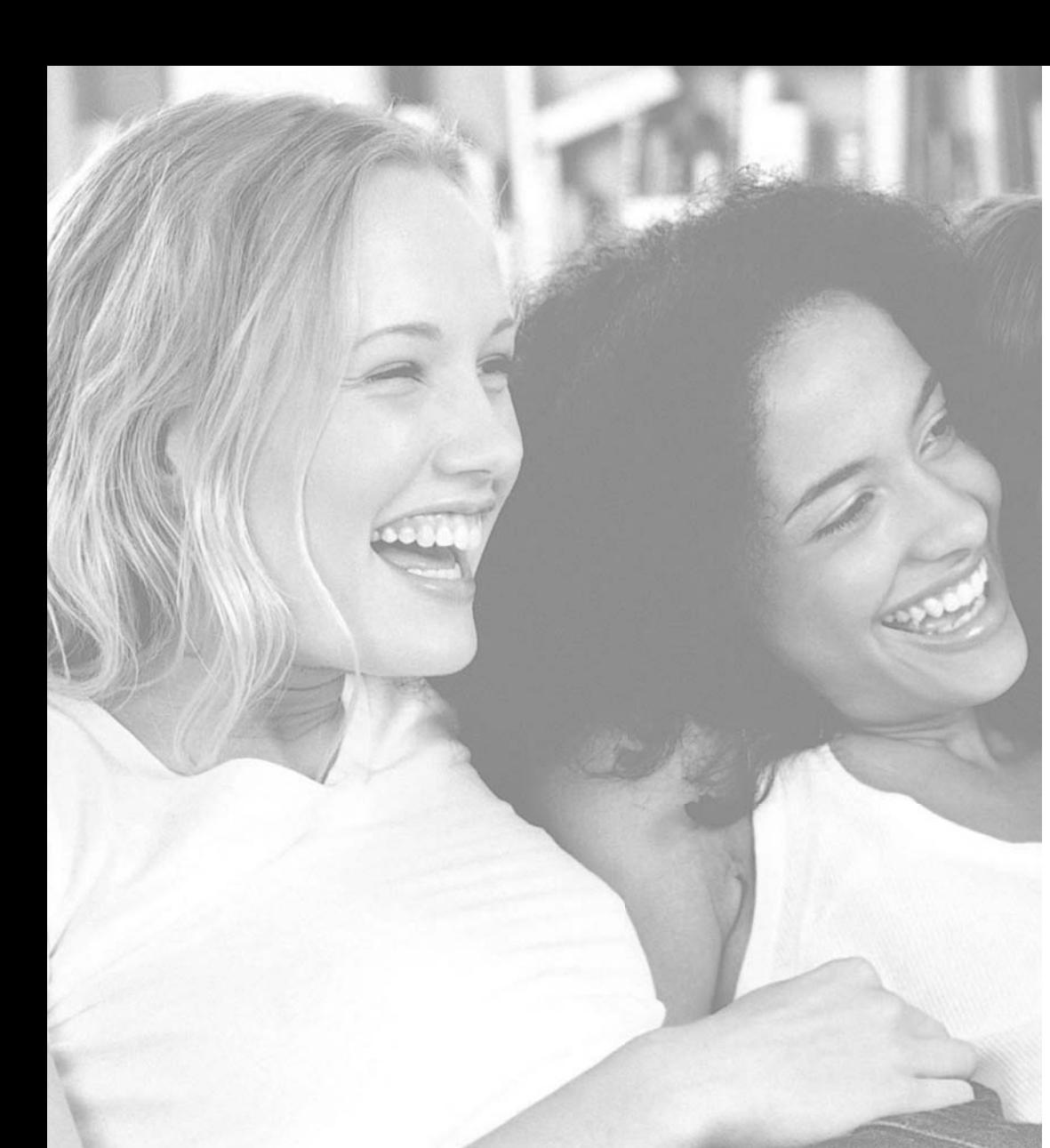

#### OBSAH

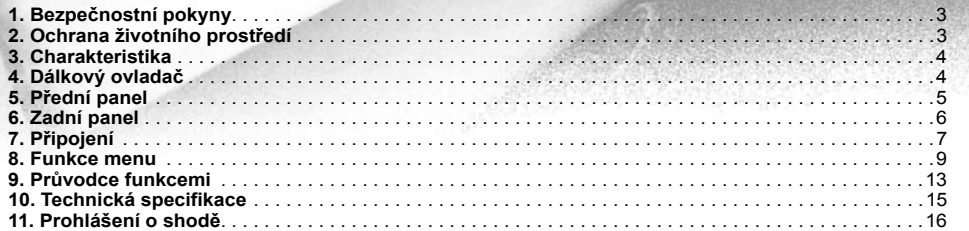

#### *OPTICUM HD9600 / HDTS9600 / HDX550 / HDX560 3*

#### 1. BEZPEČNOSTNÍ POKYNY

#### **UPOZORNĚNÍ:**

RISK OF ELECTRIC SHOCK<br>DO NOT OPEN

Symbol blesku se šipkou uvnitř rovnostranného trojúhelníka je určen k upozornění uživatele na nebezpečné napětí" a k prevenci nebezpečí úrazu elektrickým proudem.

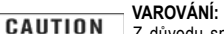

Z důvodu snížení nebezpečí úrazu elektrickým proudem neotvírejte skříň přístroje. Servis svěřte pouze kvalifikovaným osobám.

Vykřičník uvnitř rovnostran-ného trojúhelníka je určen k upozornění uživatele na důležité informace o provozu a údržbě (servisu).

**VAROVÁNÍ:** Nepoužívejte tento přijímač tam, kde je možný jeho styk s vodou, případně ponoření do vody. Neumísťujte jej v blízkosti květinových váz, umývadel, kuchyňských dřezů, prádelních van, bazénů, atd.

**VAROVÁNÍ:** Na skříňku přístroje nestavte svícny ani lampy. Jinak existuje nebezpečí požáru.

**VAROVÁNÍ:** Přístroj smí být připojen pouze ke zdroji napájení takového typu, který je popsán v návodu k obsluze nebo je vyznačen na přístroji. Pokud si nejste jisti typem napájecího zdroje (např. 120V nebo 230V) u vás doma, poraďte se s vaším místním prodejcem nebo místní energetickou firmou.

**VAROVÁNÍ:** Tento produkt obsahuje polovodičové přechody. Neotvírejte skříň přístroje ani se nedotýkejte jakýchkoliv dílů uvnitř. Poraďte se s vaším místním prodejcem v rámci technického servisu, pokud je otevření nezbytné.

**Poznámka: Pro zajištění správného používání tohoto produktu si pozorně přečtěte tento návod k obsluze a uschovejte ho pro budoucí potřebu.**

**Poznámka:** Tento produkt obsahuje polovodičové přechody. Neotvírejte skříňku přístroje, aby bylo zamezeno jeho přímému vystavení záření.

**Čištění přístroje:** Po vypnutí přístroje můžete vyčistit skříňku, panel a dálkový ovladač měkkou utěrkou lehce navlhčenou v roztoku jemného detergentu.

**Příslušenství:** Bez souhlasu výrobce nepřidávejte žádné příslušenství a/nebo zařízení, protože takové doplňky mohou vést k nebezpečí požáru, úrazu elektrickým proudem nebo ke zranění osob.

**Umístění:** Štěrbiny a otvory ve skříňce přístroje jsou určeny k ventilaci jako ochraně před přehříváním. Nezakrývejte tyto otvory a neblokujte je umístěním přijímače na postel, pohovku nebo místa s podobným povrchem. Přístroj nesmí být umístěn na radiátoru či jiném tepelném zdroji.

**Ochrana přívodního kabelu:** Veďte elektrický přívodní kabel tudy, kde se po něm nebude chodit. Věnujte zvláštní pozornost přívodním kabelům u zástrček, vhodným zásuvkám a místu, kde vystupují z přístroje.

**Vniknutí předmětů či kapaliny:** Nikdy nevkládejte žádné předměty jakéhokoliv druhu do tohoto přijímače skrz otvory, protože ty se mohou dotknout míst s nebezpečným napětím nebo zkratovat součástky, což může způsobit požár nebo úraz elektrickým proudem. Na přijímač nikdy nevylévejte jakékoliv kapaliny. **Poznámka:** Při následujících podmínkách se na skle může tvořit vlhkost:

• Když je přístroj náhle přenesen z chladného prostředí nebo klimatizované místnosti do teplého prostředí. • Ihned po tom, co bylo zapnuto topení.

• V prostředí s vysokou vlhkostí a výskytem páry.

Pokud se uvnitř přístroje tvoří vlhkost, přístroj nemusí pracovat správně. Pro nápravu tohoto problému vypněte napájení a vyčkejte 2 hodiny, dokud se vlhkost nevypaří.

**Výměna dílů:** Jestliže nějaké součásti přístroje potřebují vyměnit, uživatel by se měl přesvědčit, že servisní technik používá náhradní díly specifikované výrobcem nebo takové, které mají stejné charakteristiky jako originální díly. Neodborné výměny mohou vystavit přístroj nebezpečí požáru, úrazu elektrickým proudem či jiným rizikům.

**Bezpečnostní kontrola:** Po provedení všech údržbových prací a oprav by si uživatel měl vyžádat, aby servisní technik provedl celkovou bezpečnostní kontrolu pro ujištění, že přístroj je ve správné kondici.

#### 2. OCHRANA ŽIVOTNÍHO PROSTŘEDÍ

#### **Upozornění!**

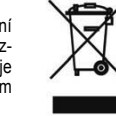

Váš produkt je označen tímto symbolem. To znamená, že použité elektrické a elektronické výrobky by neměly být směšovány s běžným domácím odpadem. Pro tyto produkty existuje samostatný sběrný systém.

Informace o likvidaci pro uživatele (privátní domácnosti) v Evropské unii

S použitými elektrickými a elektronickými zařízeními musí být nakládáno samostatně v souladu s legislativou, která požaduje správné zacházení, obnovu a recyklaci použitých elektrických a elektronických zařízení.

Podle implementace ve členských zemích mohou privátní domácnosti ve státech EU bezplatně vrátit použité elektrické a elektronické zařízení do označených sběrných zařízení. V některých zemích může váš místní prodejce také bezplatně odebrat váš starý produkt, pokud si zakoupíte nový podobný. Další podrobnosti zjistíte u vašich místních úřadů.

Pokud vaše použité elektrické či elektronické zařízení má baterie nebo akumulátory, zlikvidujte je předtím odděleně v souladu s požadavky místních předpisů.

Správnou likvidací tohoto produktu pomůžete zajistit, že odpad projde potřebným zpracováním, obnovou a recyklací a tím zabránit potenciálním negativním dopadům na životní prostředí a zdraví lidí, které by jinak mohly vzniknout z důvodů nevhodného nakládání s tímto odpadem.

#### **Informace o likvidaci pro komerční uživatele**

#### *V Evropské unii*

Pokud je produkt používán ke komerčním účelům a chcete ho zlikvidovat, spojte se s vaším prodejcem, který vás bude informovat o možnostech zpětného odběru produktu. Mohou vám být vyúčtovány náklady vzniklé při zpětném odběru a recyklaci. Malé výrobky (a malá množství) by mohla být zpětně odebrána místním sběrným zařízením.

#### *V ostatních zemích mimo EU*

Pokud si přejete zlikvidovat tento produkt, spojte se s místními úřady a dotázejte se na správný způsob likvidace.

*4 OPTICUM HD9600 / HDTS9600 / HDX550 / HDX560 OPTICUM HD9600 / HDTS9600 / HDX550 / HDX560*

#### 3. CHARAKTERISTIKA

• Podpora SD / HD (MPEG4 AVC/H.264)

- Slot Common Interface (dopl ňkov ě 2)
- Čte čka karet (dopl ňkov ě 2)
- Výstup videa s vysokým rozlišením: HDMI a YPbPr
- Displej na p ředním panelu fluorescen ční nebo LED
- Razení kanálu podle satelitů, abecedního poradí a způsobu prístupu (volně šířené, s podmíněným přístupem)
- EPG: Porady nyní, prístí a casový rozpis na 7 dní
- Podpora titulk ů: OSD & vkládání VBI pro TV
- Prom ěnná vstupní datová rychlost (1-45 Msps)
- Rozlišení výstupu videa: 576p, 720p, 1080i
- Vícejazy čné OSD
- Rychlé p řepnutí kanálu
- 8 seznam ů oblíbených kanál ů, v každém neomezený po čet program ů
- Funkce editace kanál ů: P řesun, Vymazání, Oblíbený, Zámek, P řejmenování, P řesko čení
- Ru ční skenování PID/ satelitu a transpondéru/ sít ě
- S/PDIF (výstup Digital Audio nebo AC3 stream)
- Kompatibilita s Unicable, DiSEqC 1.0, 1.1, 1.2 a USALS
- Aktualizace software p řes RS-232C a USB

#### <u>4. DALKOVY OVLADAC</u>

**POWER** P řepnutí p řijíma če mezi pohotovostním a provozním reži- $\mathbf{v}$  $\overline{\mathbb{R}}$ mem . HELP 8888 **HELP** (Dopl ňková funkce) **TV format** P řepínání TV norem obrazu. Pokud máte problémy s nas- $\blacksquare$ 2 ABC 3 DEF tavením formátu videa, přepínejte **6 MNO** tímto tla čítkem, dokud nenastavíte nejlepší rozlišení obrazu. **B** TUV  $9 + 1002$ **Číselná tlačítka 0-9** Výb ěr TV a rádiových kanálů a voleb menu. O RECALL **MENU** Zobrazení menu na obra- $MSE = 1$ zovce nebo návrat do předchozího P n  $M = 1$ menu z podmenu. **con REW** Rychlý pohyb zp ět, když je A zobrazen pruh indikace průběhu. Spušt ění zp ětného p řehrávání. Zm ěna rychlosti zp ětného p řehrá $rac{\alpha}{\alpha}$ vání. и **STOP** Zastavení časového posunu, p řehrávání a záznamu. Zastavení  $\mathbf{r}$ p řehráva če MP3 nebo JPEG. FEELIS **REC** Spušt ění záznamu. He HH ledující kanál. / Snížení / zvýšení úrovně hla- $\Box$   $\Box$   $\Box$ sitosti. **OK / ENTER** Zobrazení seznamu **ENV** STATUS OPTION FIND kanál ů na obrazovce. Select an item in the menu. **INFO** Zobrazení informa čního boxu programu na obrazovce. **FILE LIST** Zobrazení seznamu souborů. **SLOW** Spušt ění pomalého p řehrávání. **AUDIO** Volba zvukového doprovodu a vícejazyčnosti, pokud je k dispozici.

/ P řepnutí na p ředchozí / nás-

**SUBTITLE** Aktivace okna pro výběr titulků. Výběr jazyka titulků ze seznamu. **FAV** Zobrazení seznamu oblíbených kanál ů . **STATUS** (Doplnková funkce) **OPTION** Multifeed – volba (Dopl ňková funkce) **FIND** Hledání kanálu podle názvu v seznamu kanál ů, organizování kanálů, menu EPG a mód normálního obrazu. **SLEEP** Nastavení času automatického přepnutí přijímače do pohotovostního režimu. **TEXT** Vyvolání teletextu. **NEXT DEL Posun v seznamu kanálů na dalších 10 kanálů. A:**<br>
Mila YPbPr<br> **Control of the CHAT and Construction** (and Constructional and Construction<br>
Thin Bridge is a positive of the Distribution is a material and positive of the properties and constraints and the properties<br>

- **PREV I<sup>I</sup> Posun v seznamu kanálů na předchozích 10 kanálů EPG** Zobrazení EPG na obrazovce, pokud je k dispozici. **EXIT** Návrat na obrazovku.
- **PLAY/PAUSE** Zastavení prehrávání videa. Pokracování prehrávání videa. (nutný USB disk)
- **FF** Spustení rychlého posunu vpřed nebo zrychleného přehrávání vp řed. Zm ěna rychlosti p řehrávání vp řed. **RECALL** Výb ěr p ředchozího sledovaného kanálu. **TV/RADIO** Volba režimu TV/ Rádio. **MODE** Volba pom ěru stran obrazu. **MUTE** Zapnutí / vypnutí zvuku.

#### <u>5. PREDNI PANEL</u>

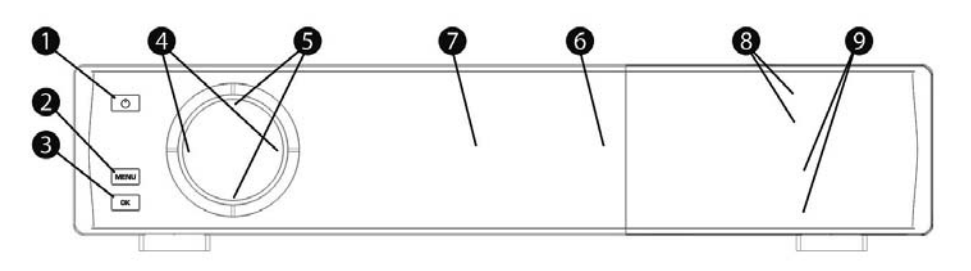

**B:**

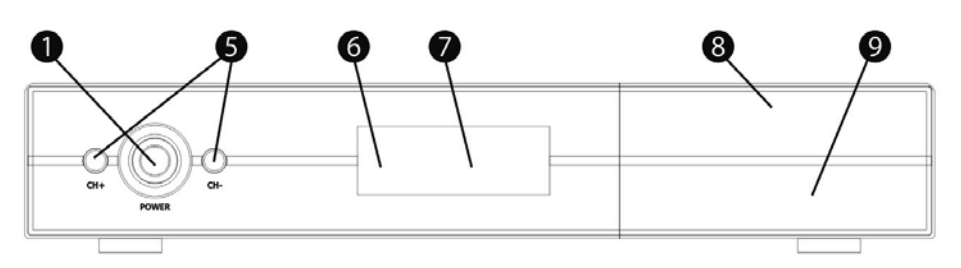

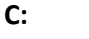

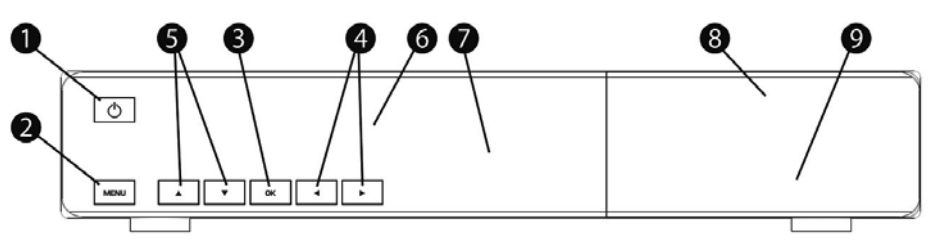

**1.Tlačítko provozu:** Přepínání přijímače mezi pohotovostním (standby) a provozním režimem. **2.Tla čítko MENU:** Zobrazení menu na obrazovce nebo návrat na p ředchozí menu. **3.Tla čítko OK:**Zobrazení seznamu kanál ů na obrazovce, výb ěr položky v menu.

- **4.Tla čítka VOL-/VOL +:** Snížení / zvýšení úrovn ě hlasitosti zvuku.
- **5.Tla čítka CH-/CH+:** P řepnutí na p ředchozí / následující kanál.
- **6.Senzor dálkového ovládání:** Detekuje infra červený signál z dálkového ovlada če.
- **7.Displej:** Indikuje provozní stav p řijíma če (fluorescen ční provedení). **8.Sloty pro kartu:** Dva sloty rozhraní podmín ěného p řístupu pro Conax.

#### Vložte smart kartu stranou s čipem dol ů !

**9. Společné rozhraní:** Dvě zásuvky pro moduly podmíněného přístupu (CAM).

#### 6. ZADNÍ PANEL

Prohlédněte si schémata se všemi možnými připojeními vašeho přijímače, uvedená níže. Nezapojujte přijímač do zásuvky elektrické sítě<br>dříve, než jsou provedena a zkontrolována všechna propojení. Vaše konfigurace se může liš

#### **A:**

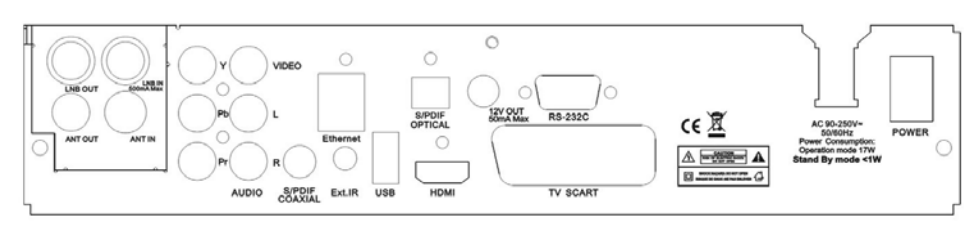

#### **B,C:**

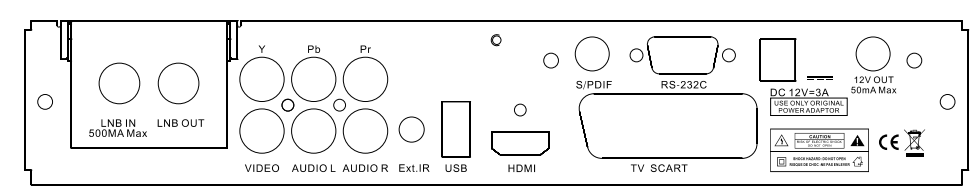

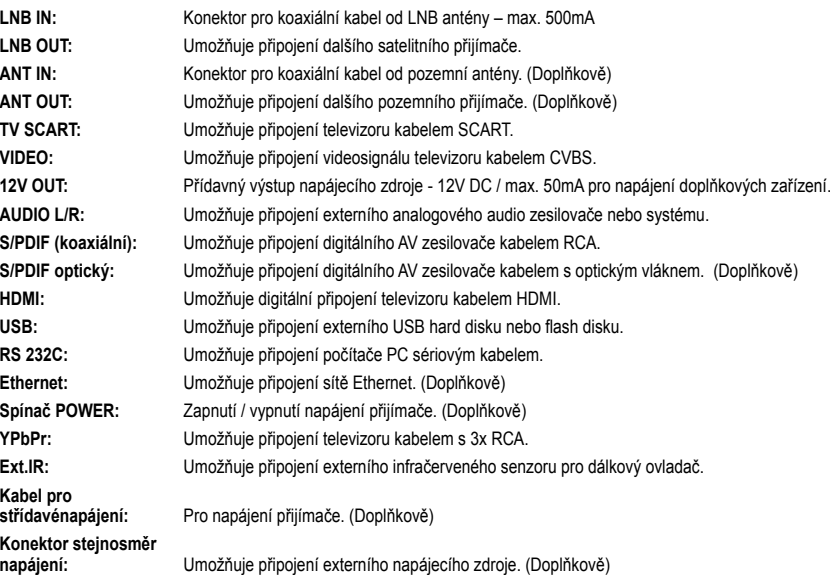

#### 7. PŘIPOJENÍ

#### **7.1. Připojení přijímače k televizoru pomocí HDMI kabelu**

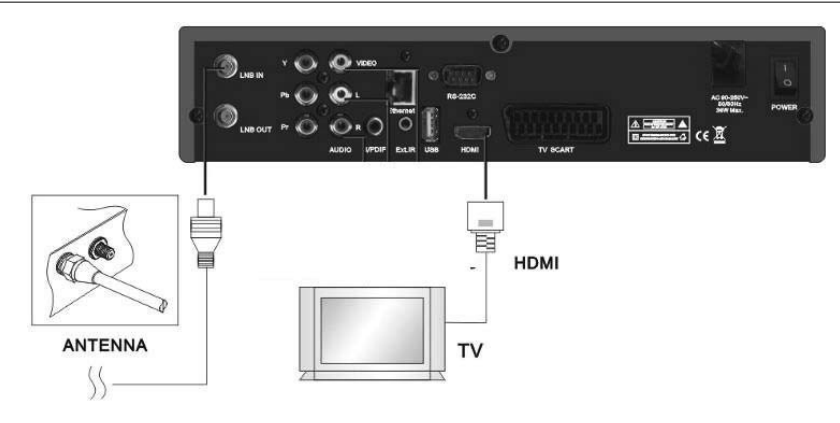

a) Připojte koaxiální kabel do konektoru označeného "LNB IN" na zadní straně přijímače. b) Připojte HDMI kabel k HDMI portům televizoru a přijímače.

#### **7.2. Připojení přijímače k televizoru pomocí komponentního kabelu**

a) Připojte koaxiální kabel do konektoru označeného "LNB IN" na zadní straně přijímače. b) Připojte komponentní kabel ke konektorům "YpPbPr" a "Audio L/R" na přijímači a k příslušným RCA konektorům u vašeho televizoru. c) V menu "AV Setting" vyberte položku "Component".

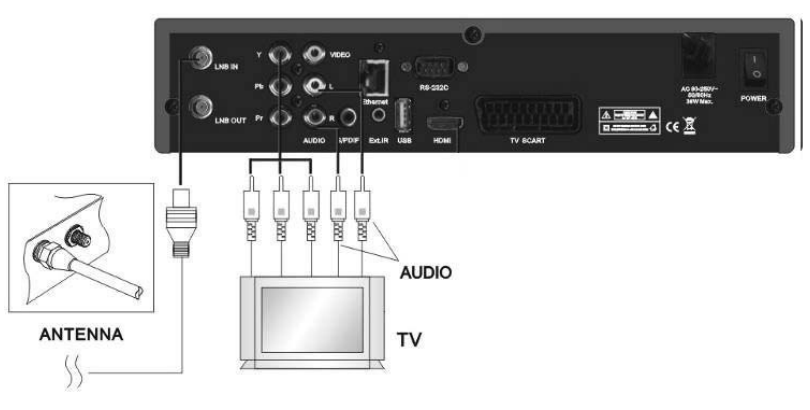

#### **7.3. Připojení přijímače k televizoru pomocí SCART kabelu**

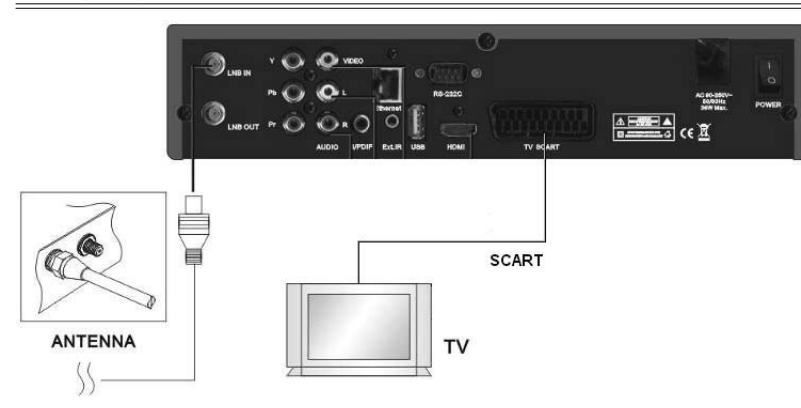

a) Připojte koaxiální kabel do konektoru označeného "LNB IN" na zadní straně přijímače. b) Připojte SCART kabel do konektoru "SCART" u přijímače a do příslušného SCART konektoru u televizoru.

#### **7.4. Připojení přijímače k televizoru pomocí RCA kabelu**

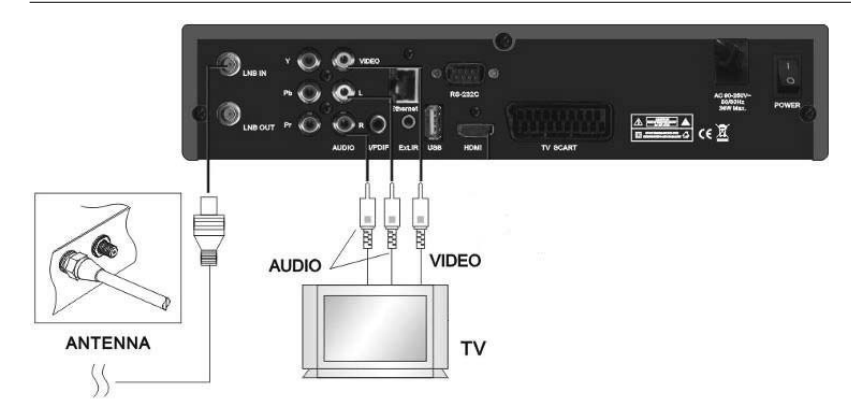

a) Připojte koaxiální kabel do konektoru označeného "LNB IN" na zadní straně přijímače. b)Připojte RCA kabel do konektorů "Audio L/R" u přijímače a do příslušného RCA konektoru u televizoru.

**POZNÁMKA: Na výše uvedených obrázcích se mohou polohy konektorů lišit. Polohu konektorů u přijímače zjistíte podle kapitoly "Zadní panel".** 

#### 8. FUNKCE MENU

V této kapitole se předpokládá, že systém HD přijímače byl instalován správně, což znamená:

• Anténa přijímače je namontována a připojena k přijímači. • Přijímač je připojen k televizoru.

• V dálkovém ovladači (RCU) jsou vloženy baterie a dálkový ovla-

dač je připraven k ovládání přijímače. Pokud HD přijímač nebyl instalován nebo připojen správně, nah-

lédněte do kapitoly "**Připojení**" v této příručce. Mnoho funkcí HD přijímače je přístupných z hlavního menu.

Stisknutím tlačítka **MENU** ho otevřete.

**N** 

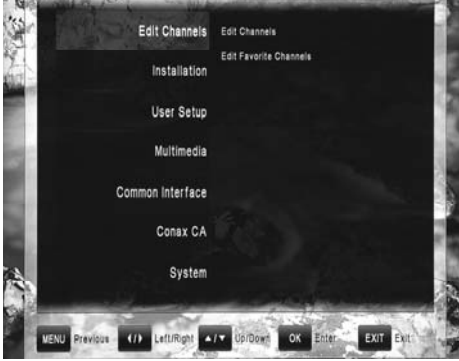

Tlačítky ▲/▼ se mění aktuálně vybrané submenu.

Tlačítky </a> se mění úroveň submenu – přepínání mezi levým a pravým seznamem funkcí menu.

Stisknutím tlačítka **OK** na označené funkci z pravého podmenu se vyvolá nastavování této funkce.

Stisknutím tlačítka **MENU** v menu se vrátí kurzor do úrovně předchozího podmenu nebo se menu ukončí.

Stisknutím tlačítka **EXIT** v menu se menu ukončí.

#### 8.1. Menu ..Edit Channels'

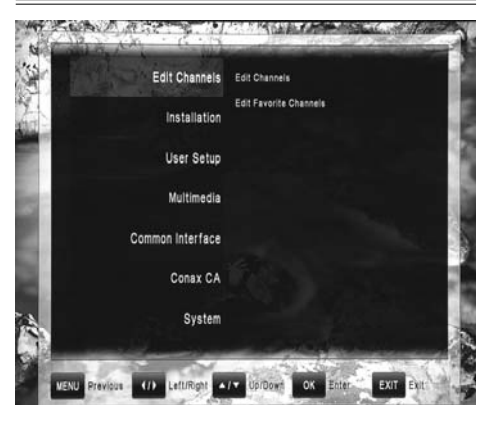

Menu editace kanálů ("Edit Channels") obsahuje 2 podmenu: • Edit Channels (editace kanálů)

#### • Edit Favorite Channels (editace oblíbených kanálů)

#### **8.1.1. Editace kanálů (Edit Channels)**

Toto menu lze použít ke změně parametrů kanálů pomocí funkcí vymazání, zamknutí, přeskočení, přesunu a přejmenování. Pro lepší a rychlejší správu seznamu jsou k dispozici rovněž funkce výběru a hledání. Obrazovka editace kanálů se skládá ze seznamu kanálů, náhledového okna, indikačního pruhu kvality signálu a pruhu funkcí. Funkce lze vybírat barevnými tlačítky uvedenými v pruhu funkcí. Stisknutím jednoho z barevných tlačítek na dálkovém ovladači vyvoláte příslušnou funkci:

**Delete - Vymazání (červené tlačítko):** Označí název kanálu červenou barvou. Po odchodu z menu budou vybrané kanály vymazány ze seznamu kanálů.

**Lock - Zámek (zelené tlačítko):** Označí kanál symbolem zámku. Po odchodu z hlavního menu bude uživatel muset vložit pin kódu přijímače, aby mohl sledovat tyto kanály.

**Skip - Přeskočení (žluté tlačítko):** Označí kanál symbolem přeskočení. Po odchodu z menu kanál zmizí ze seznamu kanálů.

**Move - Přesun (modré tlačítko):** Označí kanál symbolem přeskočení a umožní změnu pozice tohoto kanálu v seznamu kanálů tlačítky ▲ / ▼ Další stisknutí tlačítka Přesun potvrzuje aktuální novou pozici kanálu.

**Rename - Přejmenování (černé tlačítko):** Umožňuje změnu názvu kanálu pomocí klávesnice na obrazovce. Uživatel může vybírat písmena na klávesnici tlačítky kurzoru a potvrzuje je tlačítkem OK. Při používání klávesnice jsou funkce barevných tlačítek jiné. Zelené tlačítko ("Zpět") vymaže poslední znak v názvu kanálu. Žluté tlačítko ("Vymazat") vymaže celý název. Modré tlačítko ("Přepínání") mění stránky s dostupnými znaky. Červeným tlačítkem ("Uložit") se opustí funkce klávesnice a změněný název kanálu se uloží.

**Select - Výběr (bílé tlačítko):** Umožňuje výběr více než jednoho kanálu ze seznamu a použití některé z výše uvedených funkcí na tuto skupinu. Tato funkce je užitečná při hromadné editaci kanálů. **Find - Hledat (šedé tlačítko):** Umožňuje vyhledat specifický kanál podle názvu pomocí systému inteligentní klávesnice. Tato funkce je užitečná, když uživatel potřebuje rychle najít kanál s určitým názvem.

#### **8.1.2. Editace oblíbených kanálů (Edit Favorite Channels)**

Toto menu je užitečné při přidávání a odebírání kanálů do a ze skupiny oblíbených kanálů.

Obrazovka oblíbených kanálů se skládá ze seznamu kanálů (nalevo) a seznamu oblíbených kanálů (napravo). Tlačítka ( přepínají kurzor mezi oběma seznamy.

• Když kurzor je na seznamu kanálů (nalevo), jsou k dispozici níže uvedené funkce:

**Add - Přidat (červené tlačítko):** Přidá kanál aktuálně označený kurzorem do aktuálního seznamu oblíbených kanálů (napravo).

**A\_Z (zelené tlačítko):** Seřadí seznam kanálů podle abecedního pořadí.

**Select - Výběr (bílé tlačítko):** Umožňuje výběr více než jednoho kanálu ze seznamu a použití některé z výše uvedených funkcí na tuto skupinu. Tato funkce je užitečná při hromadné editaci kanálů.

Find - Hledat (šedé tlačítko): Umožňuje vyhledat specifický kanál podle názvu pomocí systému inteligentní klávesnice. Tato funkce je užitečná, když uživatel potřebuje rychle najít kanál s určitým názvem. • Když kurzor je na seznamu oblíbených kanálů (napravo), jsou k dispozici níže uvedené funkce:

**Delete - Vymazání (červené tlačítko):** Vymaže kanál ze seznamu oblíbených kanálů. Kanál nebude vymazán ze seznamu kanálů.

**Next FAV - Další oblíbené (zelené tlačítko):** Změní aktuální seznam oblíbených kanálů na další. K dispozici je 8 seznamů oblíbených kanálů.

**Rename FAV - Přejmenování oblíbených (žluté tlačítko):**  Umožňuje změnu názvu seznamu oblíbených kanálů pomocí klávesnice na obrazovce. Uživatel může vybírat písmena na klávesnici tlačítky kurzoru a potvrzuje je tlačítkem OK. Při používání klávesnice jsou funkce barevných tlačítek různé. Zelené tlačítko ("Zpět") vymaže poslední znak v názvu kanálu. Žluté tlačítko ("Vymazat") vymaže celý název. Modré tlačítko ("Přepínání") mění stránky s dostupnými znaky. Červeným tlačítkem ("Uložit") se opustí funkce klávesnice a změněný název seznamu se uloží.

**Move - Přesun (modré tlačítko):** Označí kanál symbolem přeskočení a umožní změnu pozice tohoto kanálu v seznamu kanálů tlačítky ▲/▼. Další stisknutí tlačítka Přesun potvrzuje aktuální novou pozici kanálu.

**Select - Výběr (bílé tlačítko):** Umožňuje výběr více než jednoho kanálu ze seznamu a použití některé z výše uvedených funkcí na tuto skupinu. Tato funkce je užitečná při hromadné editaci kanálů.

#### **8.2. Menu ..Installation"**

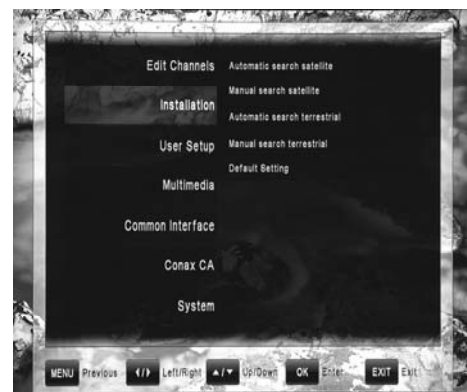

Menu instalace ("Installation") obsahuje 5 podmenu:

• Automatic search satellite (automatické hledání satelitu)

- Manual search satellite (ruční hledání satelitu)
- Automatic search terrestrial (automatické hledání pozemních kanálů – doplňkově)
- Manual search terrestrial (ruční hledání pozemních kanálů -<br>moničkově) doplňkově)

• Default Setting (výchozí nastavení)

#### **8.2.1. Automatické hledání satelitu**

Tato funkce umožňuje rychlé způsob skenování satelitních kanálů. Obrazovka automatického hledání satelitu obsahuje zpočátku pouze seznam satelitů. Pomocí tlačítek  $\triangle/\blacktriangledown$  může uživatel vybrat satelit ze seznamu. Stisknutím tlačítka **OK** u specifického satelitu se tento satelit označí v seznamu a zobrazí se zjednodušené parametry instalace, kde uživatel může vybrat DiSEqC zařízení použité při instalaci hardwaru a změnit nastavení DiSEqC přepínače. Dalším stisknutím tlačítka **OK** se opustí okno nastavování a nasor Balomi stehnatím tastina U.<br>přejde se zpět na seznam satelitů.

Po výběru všech požadovaných satelitů se tlačítkem skenování (červené tlačítko) spustí skenování kanálů.

#### **8.2.2. Ruční hledání satelitu**

Tato funkce umožňuje širší způsob skenování kanálů. Obrazovka ručního hledání satelitu obsahuje zpočátku pouze seznam satelitů. Pomocí tlačítek  $\triangle/\blacktriangledown$  může uživatel vybrat satelit ze seznamu. Stisknutím tlačítka **OK** u specifického satelitu se zobrazí parametry satelitu. Dalším stisknutím tlačítka **OK** se opustí okno nastavování a přejde se zpět na seznam satelitů.

Po výběru všech požadovaných satelitů se tlačítkem skenování (červené tlačítko) spustí skenování kanálů. Stisknutím jednoho z barevných tlačítek na dálkovém ovladači se vyvolá odpovídající funkce:

**Scan - Skenování (červené tlačítko):** Spustí skenování kanálů u aktuálního satelitu.

**Edit - Editace (zelené tlačítko):** Umožňuje editaci všech parametrů satelitu. V tomto okně jsou funkce barevných tlačítek odlišné: Červené tlačítko ("Skenování"): spustí skenování kanálů u aktuálního satelitu, Zelené tlačítko ("Hledání transpondéru"): umožňuje skenování pouze jednoho transpondéru z celého satelitu, Žluté tlačítko ("Přejmenování"): umožňuje změnu názvu satelitu, Modré tlačítko ("Motor"): umožňuje nastavení přídavného hardwaru pozicionéru.

**Motor (modré tlačítko):** Umožňuje nastavení přídavného hardwaru pozicionéru.

**TP - Transpondér (žluté tlačítko):** Zobrazí seznam satelitů a transpondérů. V seznamu satelitů (nalevo) může uživatel vybrat satelit. V tomto okně jsou funkce barevných tlačítek odlišné: Zelené tlačítko ("Přidání transpondéru") přidá nový transpondér do seznamu transpondérů satelitu. V seznamu transpondérů (napravo) může uživatel spravovat transpondéry pomocí: Červené tlačítko ("Prohledání transpondéru"): umožňuje skenování vybraného transpondéru, Žluté tlačítko ("Vymazání"): umožňuje vymazání transpondéru ze seznamu, Modré tlačítko ("Editace transpondéru"): umožňuje úpravu aktuálních parametrů transpondéru ze seznamu.

#### **8.2.3. Automatické hledání pozemních kanálů (doplňkově)**

Tato funkce umožňuje rychlý způsob skenování pozemních kaná-

**Region**: V závislosti na regionu jsou některé parametry vysílání různé. Uživatel by měl použít specifické nastavení podle lokalizace.

**RF channel - RF kanál:** Definuje referenční kanál – síla signálu a kvalita tohoto kanálu bude zobrazena indikačními pruhy na pravé straně okna.

#### **8.2.4. Ruční hledání pozemních kanálů (doplňkově)**

Nastavení dostupná v tomto menu jsou podobná nastavením v menu "Automatické hledání pozemních kanálů". Jediným rozdílem je způsob, jak pracuje funkce hledání.

Start search - Spuštění hledání (červené tlačítko): Spustí hledání pouze jediné frekvence definované v nastavení RF kanálu.

#### **8.2.5. Výchozí nastavení**

V tomto menu může uživatel vymazat televizní a rádiové kanály a provést přenastavení na výchozí tovární nastavení kanálů a konfigurace.

#### *10 OPTICUM HD9600 / HDTS9600 / HDX550 / HDX560 11*

#### **8.3. Menu "User Setup"**

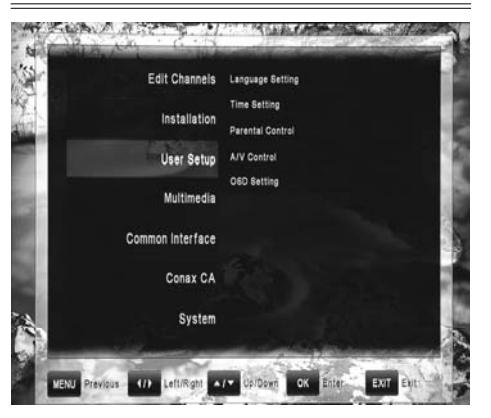

Menu instalace ("Installation") obsahuje 5 podmenu: • Language Setting (nastavení jazyka) • Time Setting (nastavení času) • Parental Control (rodičovská kontrola) • A/V Control (ovládání A/V) • OSD Setting (nastavení OSD)

#### **8.3.1. Nastavení jazyka**

**Jazyk menu:** Definuje preferovaný jazyk pro systémová menu. **Jazyk zvukového doprovodu:** Některé TV programy vysílají více zvukových stop, například ve dvou různých jazycích. Pokud nejsou k dispozici žádné zvukové stopy odpovídající vašemu nastavení, lze místo toho použít jiný jazyk.

**Jazyk titulků:** Definuje preferovaný jazyk pro titulky a pro informace o kanálech.

#### **8.3.2. Nastavení času**

#### Toto menu obsahuje:

**Nastavení času:** Definuje mód času. Pokud uživatel vybere "Auto", bude čas přebírán z vysílání. Pak také uživatel musí definovat časový posun podle své lokality. Pokud uživatel zvolí "Manual", musí také ručně definovat datum a čas pomocí níže uvedených funkcí:

**Letní čas:** V automatickém módu umožňuje dodatečný časový posun pro letní čas.

**Časové pásmo:** V automatickém módu definuje časový rozdíl místního času od GMT.

**Datum:** V ručním módu umožňuje ruční definování data. **Čas:** V ručním módu umožňuje ruční definování času.

#### **8.3.3. Rodičovská kontrola**

Při využití funkce rodičovské kontroly budete vyzváni ke vložení svého přístupového PIN kódu. Všechny funkce rodičovské kontroly pracují s konceptem zámku a s PIN kódem jakožto vaším vstupním klíčem.

#### **PIN kód ja při výrobě nastaven na 0000 !**

**Kontrola věku:** Tlačítky  $\blacktriangleleft$  *p*řepínejte rating kontroly věku a specifikujte vhodnou věkovou úroveň. **Změna PIN kódu:** Tuto funkci použijte ke změně vašeho PIN kódu na jiné čtyřčíselné číslo.

– **Nový PIN:** Vložte nový PIN kód se čtyřmi číslicemi pomocí číselných tlačítek na dálkovém ovladači a tlačítka OK. – **Ověření nového PIN kódu:** Vložte znovu tentýž nový čtyřčí-

selný PIN kód k ověření, že jste jej zadali správně. **Zámek menu:** Po zapnutí (ON) této položky nelze v celém menu

cokoliv měnit, dokud nevložíte požadovaný PIN kód.

#### **8.3.4. Ovládání A/V**

V menu audio/video můžete upravovat vlastnosti audio a video signálů tak, aby vyhovovaly vašim TV a audio zařízením.

**Typ TV normy:** (Pal / Secam) Uživatel může vybrat formát obrazu odpovídající vašemu televizoru.

**TV Scart:** (COMP(HD)/CVBS; COMP(SD)/CVBS; RGB) Uživatel může vybrat formát videa pro výstup TV SCART.

**Poměr stran obrazu:** Uživatel může informovat přijímač o poměru stran obrazu u televizoru k němu připojeném. Možné volby jsou: Auto, 4:3 and 16:9 (širokoúhlý).

**Formát zobrazení:** Pokud uživatel zvolí poměr stran obrazu televizoru"4:3", pak je možné vybrat preferované schéma konverze poměrů stran, když vysílaný program je ve formátu"16:9" mode. Možné volby jsou:

• Pan & Scan: Přijímač interpretuje pan & scan vektory zakódované v programu a ořízne vstupní signál 16:9 pro zobrazení na 4:3 televizoru.

• Letterbox: V tomto módu je původní poměr stran 16:9 vstupního video signálu zachován, takže na horním a na dolním okraji obrazovky jsou horizontální černé pruhy.

• Ignore: Toto použijte, když váš televizor provádí konverzi poměru stran obrazu.

**Formát videa:** Uživatel může vybrat požadované nastavení z dostupných formátů 1080i/720p/576p/ Auto. **AC3:** Umožňuje zvukový doprovod v AC3.

#### **8.3.5. Nastavení OSD**

Uživatel může nastavit dobu zobrazení informačního pruhu na obrazovce a průhlednost OSD (v %).

#### 8.4. Menu ..Multimedia"

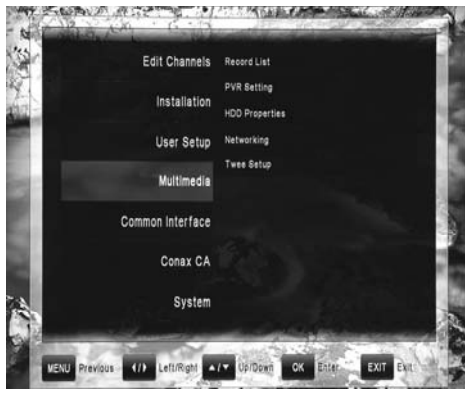

Menu multimédií ("Multimedia") obsahuje 5 podmenu: • Record List (seznam záznamů) • PVR Setting (nastavení PVR) • HDD Properties (vlastnosti HDD)

lů. Uživatel zde může definovat:

**Search range - Rozsah hledání:** Definuje, které kanály budou skenovány (všechny kanály, volné kanály, kódované kanály). Logical channel - Logický kanál: Umožňuje režim automatického řazení kanálů. Kanály budou seřazeny v pořadí daném poskytovatelem vysílání.

**Start search - Spuštění hledání (červené tlačítko):** Spustí skenování všech frekvencí definovaných v regionu.

• Networking (síťové prostředí) • Twee Setup (nastavení twee)

#### **8.4.1. Seznam záznamů**

#### **8.4.2. Nastavení PVR**

Můžete nastavit výchozí dobu trvání pro přímé záznamy. Pro přímé záznamy se objeví okno, které zobrazuje výchozí nastavení. To lze kdykoliv upravit.

#### **8.4.3. Vlastnosti HDD**

V tomto menu může uživatel vidět veškeré informace o připojeném pevném disku, stejně jako volbu formátování pevného disku. **Informace o HDD:** Zobrazuje systém souborů, celkovou kapacitu a velikost obsazeného prostoru.

**Rychlost HDD:** Umožňuje otestovat rychlost připojeného pevného disku.

**Formát:** Po potvrzení tlačítkem OK se pevný disk zformátuje. **Při formátování budou všechny soubory na pevném disku smazány!**

#### **8.4.4. Síťové prostředí (doplňkově)**

V tomto menu může uživatel nastavit parametry sítě. Uživatel může nastavit automatický mód (využívající DHCP server) nebo zkonfigurovat nastavení ručně.

#### **8.4.5. Nastavení twee (doplňkově)**

#### **8.5. Menu "Common Interface"**

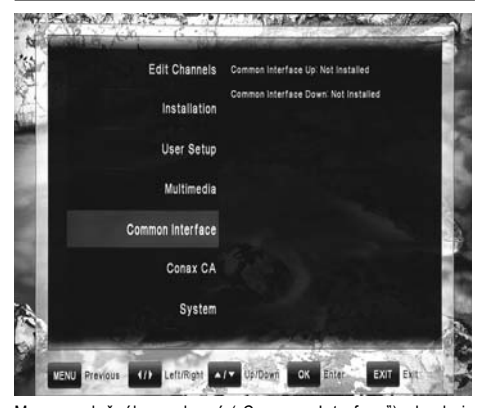

Menu společného rozhraní ("Common Interface") obsahuje 1 (doplňkově 2) podmenu:

• Common Interface Up (společné rozhraní – horní slot)

• Common Interface Down (společné rozhraní – dolní slot – doplňkově) Přijímač je vybaven jedním slotem (doplňkově dvěma sloty) pro modul(y) společného rozhraní (Common Interface - CI).

#### Instalace sady CI:

– Otevřete víko na předním panelu přístroje.

– Vložte smart kartu do CI modulu a CI modul vložte do slotu. V menu "Common Interface" může uživatel zjistit informace o CI modulu.

#### **8.6. Menu "Conax CA"**

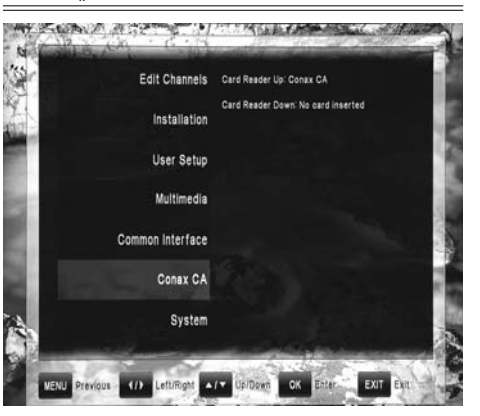

Menu "Conax CA" obsahuje 1 (doplňkově 2) podmenu:

• Card Reader Up (čtečka karet – horní)

• Card Reader Down (čtečka karet dolní – doplňkově)

Přijímač je vybaven dvěma čtečkami smart karet pro CONAX CA.

Instalace karty podmíněného přístupu (CA):

– Otevřete víko na předním panelu přístroje.

– Vložte smart kartu do slotu pro smart kartu stranou s čipem směrem dolů.

V menu "Conax CA" může uživatel zjistit informace o CA kartě. **POZNÁMKA: Veškeré informace zobrazené v tomto menu pocházejí z CA modulu a karty. Pokud něco není v pořádku, může to být problém CA modulu nebo karty. Když kdykoliv správně vložíte CA modul, na obrazovce se zobrazí zpráva, která vás informuje o tom, že přijímačem byl detekován CA modul (a který) a že je nyní k dispozici.** 

#### 8.7. Menu ..Svstem"

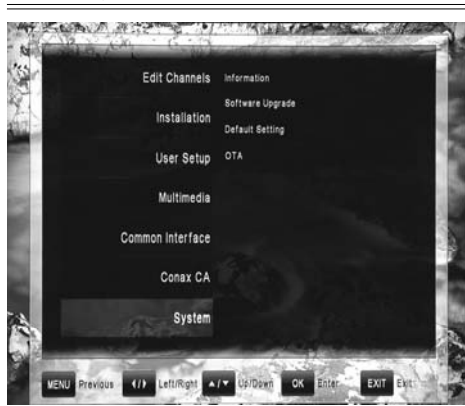

Menu systému ("System") obsahuje 4 podmenu: • Information (informace o systému

• Software Upgrade (aktualizace software)

• Default Setting (výchozí nastavení) • OTA (aktualizace software ze satelitu)

#### **8.7.1. Informace o systému**

Toto menu slouží k získání informací o přijímači a jeho hardware, software a loaderu.

#### **8.7.2. Aktualizace software**

Toto menu se používá k aktualizaci stávajícího software přijímače. Barevná tlačítka filtrují soubory podle obsahu (firmware, data kanálů, vše) a umožňují vytvořit zálohu seznamu kanálů. Při provádění aktualizace software navštivte webové stránky výrobce, stáhněte soubor se software určeným pro přijímač, uložte ho na USB disk a připojte USB disk k přijímači. Přejděte do menu aktualizace software, vyberte stažený soubor a potvrďte. **UPOZORNĚNÍ: Během aktualizace neodpojujte USB disk z** 

**USB portu a nevypínejte napájení přijímače.**

#### **8.7.3. Výchozí nastavení**

In this menu, user can delete channels for TV or radio, and also do factory reset of channels, configuration and default setting.

#### **8.7.4. Aktualizace software ze satelitu (doplňkově)**

V tomto menu může uživatel vyvolat proceduru "On the air", která umožňuje nahrávání poslední aktualizace software přijímače ze satelitu. Při ručním spuštění této funkce musí uživatel definovat zdroj dat (transpondér) a stisknout červené tlačítko pro spuštění stahování.

Tuto proceduru je možné automatizovat zapnutím funkce "Auto OTA" a definováním času pro automatickou kontrolu dostupnosti poslední aktualizace software.

#### 9. PRŮVODCE FUNKCEMI

#### **9.1. Seznam kanálů**

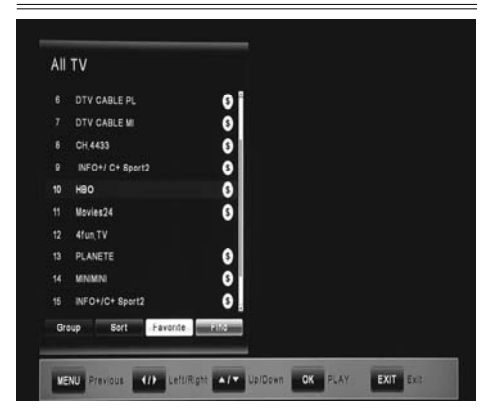

Seznam kanálů se zobrazí stisknutím tlačítka **OK**.

Tlačítka ▲/▼ umožňují pohyb kurzoru v seznamu. Stisknutím tlačítka OK u vybraného kanálu se tento kanál stane aktuálním. Stisknutím barevného tlačítka na dálkovém ovladači se vyvolá odpovídající funkce:

**Group - Skupina (červené tlačítko):** Omezuje zobrazený seznam kanálů na specifické skupiny: všechny TV kanály, pozemní kanály (doplňkově), satelitní kanály, oblíbené kanály, podle poskytovatele, zakódované kanály.

**Sort - Řazení (zelené tlačítko):** Změní pořadí kanálů v seznamu. Kanály mohou být seřazeny podle čísla kanálu, názvu kanálu nebo volné/zakódované.

**Favorite - Oblíbené (bílé tlačítko):** Omezuje zobrazený seznam kanálů na seznam oblíbených kanálů.

#### **9.2. Prohlížeč EPG**

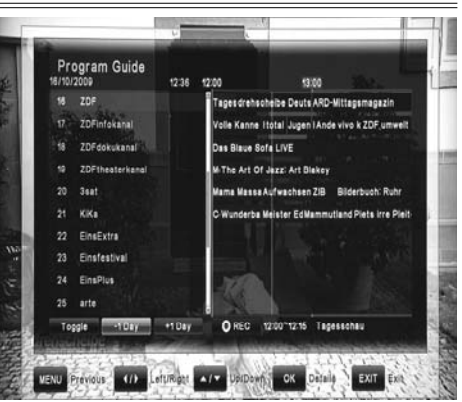

Stisknutím tlačítka **EPG** se zobrazí prohlížeč **EPG**. **Prohlížeč** EPG umožňuje sledovat informace elektronického programového průvodce, vysílaného společně s kanály. Tyto informace popisují aktuální a budoucí pořady dostupné na televizních kanálech.

Tlačítka ▲/▼ v okně prohlížeče EPG přepínají aktuálně vybrané kanály v seznamu. Tlačítka  $\blacktriangleleft/\blacktriangleright$  přepínají mezi předchozím a následujícím pořadem v tabulce pořadů EPG.

**Toggle - Přepínání (zelené tlačítko):** přepíná mezi dvěma módy zobrazení pořadů: denním a týdenním.

**-1 Day (žluté tlačítko):** V denním módu přepíná na předcházející den.

**+1 Day (modré tlačítko):** V denním módu přepíná na následující den.

**REC (červené tlačítko):** Exportuje vybraný pořad do seznamu záznamů a umožňuje jeho automatický záznam na pevný disk.

#### **9.3. Informační pruh**

Stisknutím tlačítka **INFO** se zobrazí informační pruh. **Informační pruh** obsahuje:

• Index a název aktuálního kanálu,

- Aktuální čas,
- Indikační pruh průběhu pořadu,
- Informace EPG o aktuálním pořadu,
- Informace EPG o následujícím pořadu,

• Stavové ikony kanálu (zakódovaný, zamknutý, titulky, teletext, zvukový doprovod AC3, záznam, časový posun) • Indikační pruhy síly a kvality signálu

Stisknutím tlačítka **INFO** ještě jednou se zobrazí doplňkové okno s rozšířeným popisem aktuálního pořadu z **EPG**. Tlačítka </r> přepínají na popis předcházejícího/následujícího pořadu. Stisknutím tlačítka **INFO** ještě jednou informační pruh a okno s popisem zmizí.

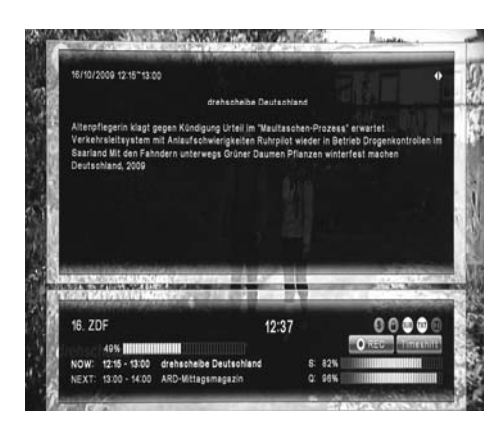

#### **9.4. Změna kanálu**

V režimu sledování kanálu umožňují tlačítka ▲/▼ spřepínat na následující a předcházející kanál.

#### **9.5. Ovládání hlasitosti**

V režimu sledování kanálu umožňují tlačítka </a> </a>Snižovat a zvyšovat hlasitost zvuku.

#### **9.6. Nastavení audio**

V režimu sledování kanálu umožňuje tlačítko **AUDIO (červené tlačítko)** změnit nastavení audia. Tlačítka ◀/▶ přepínají mezi režimy MonoL/MonoR/Stereo. Tlačítka ▲/▼ spřepínají mezi dostupnými zvukovými doprovody.

#### **9.7. Teletext**

V režimu sledování kanálu umožňuje tlačítko **TEXT (modré tlačítko)** zobrazit teletext. Uživatel se v teletextu může pohybovat pomocí číselných a barevných tlačítek.

#### **9.8. Titulky**

V režimu sledování kanálu umožňuje tlačítko **SUBTITLE (zelené tlačítko)** ovládání titulků. Tlačítka **√ ≥** zapínají/vypínají titulky. Tlačítka **▲/ ▼** přepínají mezi dostupnými titulky.

#### **9.9. PVR**

Připojením externího pevného disku k USB portu je možné používat přijímač jako **PVR (digitální videorekordér).** Během záznamu máte možnost sledovat jiný kanál vysílaný na tomtéž transpondéru. Kanály, které jsou takto k dispozici během záznamu, jsou zvýrazněny bílými písmeny. Obdobně, kanály zobrazené šedými písmeny nelze během záznamu sledovat.

#### **9.10. Přímý záznam**

Pro spuštění záznamu stiskněte tlačítko REC, zvolte dobu trvání tlačítky </a potvrďte tlačítkem OK.

#### **9.11. Záznam podle EPG**

Přes EPG můžete naprogramovat časovou rezervaci. Podrobnosti viz také **"9.2. Prohlížeč EPG".**

#### **9.12. Funkce časového posunu**

Během sledování TV programu můžete stisknutím tlačítka **PAUSE** aktivovat funkci časového posunu. Přijímač pozastaví program. Tlačítkem **PLAY** můžete pokračovat ve sledování časově posunutého programu.

Tlačítkem **EXIT** nebo po přepnutí na jiný kanál se funkce časového posunu deaktivuje.

#### **9.13. Přehrávání**

Po stisknutí tlačítka **FILE LIST** se zobrazí seznam, který obsahuje všechny programy zaznamenané na připojeném externím USB pevném disku. Pomocí tlačítek ▲/▼ přesuňte kurzor na požadovaný program a potvrďte volbu tlačítkem **OK**, čímž se spustí přehrávání. Je-li to podporováno operátorem kanálu, zobrazí se podrobnosti o zaznamenaném programu po stisknutí tlačítka **INFO** během přehrávání nebo v seznamu souborů.

Stisknutím tlačítek **REW** nebo **FF** můžete zvýšit rychlost přehrávání 2x, 4x, 8x a 16x v obou směrech.

Pro zastavení přehrávání stiskněte tlačítko **STOP**. Stisknutím tlačítka **EXIT** se můžete vrátit ke sledování TV kanálu.

**UPOZORNĚNÍ: Je možné používat pouze pevné disky, naformátované na FAT32. Jiné formáty nemohou být přijímačem rozpoznány.**

#### 10. TECHNICKÁ SPECIFIKACE

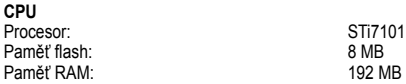

**Satelitní tuner / LNB**<br>Vstupní konektor Vstupní IF frekvence:

**IF smyčka** Vstupní úroveň: -65 dBm~-25 dBm Napájení LNB: 13 /18VDC / 500mA max.<br>Cyládání DiSEgC: 13 /18VDC / 500mA max.

Ovládání DiSEqC: Unicable, 1.0, 1.2 & USALS kompatibilní Přepínač pásma: 22KHz tón(22 +/- 4kHz,amplituda :0,6 +/- 0,2V)<br>
22KHz tón(22 +/- 4kHz,amplituda :0,6 +/- 0,2V)<br>
200 DPC/BCH/DVB-S2) RPSK/OPSK DVB-S Způsob modulace: LDPC/BCH(DVB-S2) 8PSK/QPSK, DVB-S QPSK

DVB-S QPSK : 1~45Msps<br>Dekódování: 1/2.2/3.3/4.5/6 a 7/8 Šířka pásma<br>LDPC/BCH:

## **Tuner pozemního vysílání (doplňkově)**

Vstupní frekvence: 174-230, 470-862MHz (VHF i UHF)<br>Pásmo: 174-230, 470-862MHz (VHF i UHF) Vstupní úroveň:<br>Vstupní konektor: Vstupní impedance:

## **A/V dekódování MPEG transport streamu**

Vstupní stream<br>Formát obrazu Formát obrazu 4:3(výchozí), 16:9 letterbox

#### ISO/IEC 14496-10 HP@L4<br>
Rozlišení videa<br>
5760 7200 nebo 1080i Rozlišení videa 576p,720p nebo 1080i<br>
Dekódování audia Dekódování audia ISO/IEC13818-3(MPEG2 audio/MUSICAM), AC-3

**Přední panel**

Slot Common Interface<br>
City Common Interface<br>
City City Common Interface<br>
1 (doplňkově 2) Čtečka smart karet

#### **Zadní panel**

SCART<br>S/PDIF S/PDIF Koaxiální, (doplňkově optický)<br>HDMI 1.2 HDMI 1.2 USB, IR konektor pro externí IR senzor, RS232, Ethernet

**Napájení**

DC 12V, 3A – verze s externím napájecím zdrojem<br>17 W max<br>17 W max

#### $17 W max$ <1W v pohotovostním stavu (standby)

F-typ, IEC 169-24<br>950MHz až 2150MHz

1/2,2/3,3/4,5/6 a 7/8

 $7$  nebo 8MHz<br>- 75 až - 20dBm

 $\frac{16}{25}$  TEC 169–2, female

LDPC/BCH(DVB-S2) 8PSK/QPSK :10~30Msps

Dle ISO/IEC 13818-1(MPEG-2 system)<br>Max 90Mbit/s

Fluorescenční nebo 7-segmentový LED<br>1 (doplňkově 2)

Video, audio L, audio R, YPbPr

Dekódování videa ISO/IEC 13818-2(MPEG2 video) MP@HL,

Single Channel / Dual Channel, Stereo, Joint Stereo

LDPC/BCH: Punctured code ,1/2,2/3,3/4,3/5,4/5,5/6,8/9,9/10 v DVB-S2

**Fyzikální specifikace**  Čistá hmotnost Rozsah provozních teplot Rozsah skladovacích teplot<br>Rozsah vlhkosti při skladování

 $280$ mm x 260mm x 60mm nebo 260mm x 215mm x 50mm < 1.70 kg 'C~+45 ºC 'C~+70 ºC 5%~95% RH (bez kondenzace)

 $\text{N}$ iroký rozsah (100~250V AC, 50/60Hz) – verze s interním napájecím zdrojem

Hmotnost a rozměry nejsou absolutně přesné hodnoty. Specifikace může být změněna (výrobcem) bez předchozího upozornění.

#### 11. PROHLÁŠENÍ O SHODĚ

Výrobce tímto prohlašuje shodu tohoto produktu s následujícími direktivami a normami:

**Direktiva nízkého napětí 2006/95/EG** EN 60065:2002+A1:2006

**Direktiva EMC 2004/108/EG** EN 55 013:2001+A1:2003+A2:2006 EN 55 020:2007 EN 61 000-3-2:2006 EN 61 000-3-3:1995+A1:2001+A2:2005

Model: Digitální satelitní přijímač DVB-S (doplňkově satelitní-pozemní)

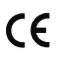